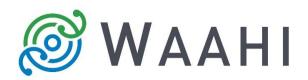

## What's New in Waahi v2.13.0.0

## **Results Widget Improvement**

The Result widget is now compatible with Image Layers.

When Waahi is pointing to a Web Map which consumes an Image Layer, the Results widget can now show the results of image layers after a user has done Selects and Identifies. [#14074, #14075 and #14076]

Configure the size of point features highlighted on the map.

In addition to the ability to specify a custom colour for selected features on the map, the size of a point feature highlighted on the map can now be specified in the Result Widget configuration. [#14344]

Choose a custom scale when the "Zoom to" option is selected.

The Results widget can now be configured to specify a custom scale to which the map zooms to for specific layers when the user selects 'Zoom to' in the Results Panel. [#14345]

## Web AppBuilder 2.13 Release

Waahi has been tested and verified against the latest Web AppBuilder from Esri (2.13).

## Version acceptance

- ArcGIS Enterprise Version 10.7.1
- Web AppBuilder 2.13